# **Online Immigration Application Tip Sheet**

## **1. GcKey Account**

When choosing a username and password, we recommend using your Dalhousie Net ID and password. This will ensure you don't FORGET your GcKey and password.

## **2. Clear Cache in your Browser**

Whether you are using Chrome, Firefox or Edge always clear the Cache in your browser to prevent online issues when login into your IRCC secure account (GcKey Account).

### **3. Download Adobe Acrobat Reader**

To read the IMM 5710 or IMM 5709 form you must have the latest version of Adobe Reader for Windows, Mac or Linux. Visit [http://adobe.com/go/reader\\_download.](http://adobe.com/go/reader_download)

### **4. Passport**

You need to scan your passport pages with photos, visas, stamps and signatures. If you have more than one passport, scan both (*all pages must be saved in one PDF file*).

## **5. Merge PDF Files**

To merge PDF files please go to <https://combinepdf.com/> Please make sure all your support documents are no bigger than 4 MB in size.

#### **6. Compress PDF Files**

If you need assistance with reducing the size of PDF documents, please go to [https://www.ilovepdf.com/compress\\_pdf](https://www.ilovepdf.com/compress_pdf)

**7. Digital photo –** 420x540 pixels, Max 4MB (see example below). Use your cellphone to take a digital photo of yourself.

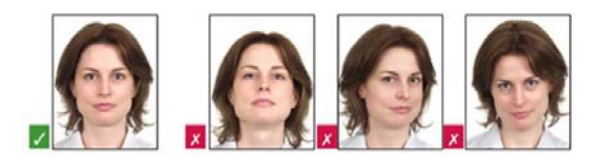

Head and shoulders, do not smile. Do not scan a photo of yourself.